## *KOREASTAR ACE*

### **1. Панель управления**

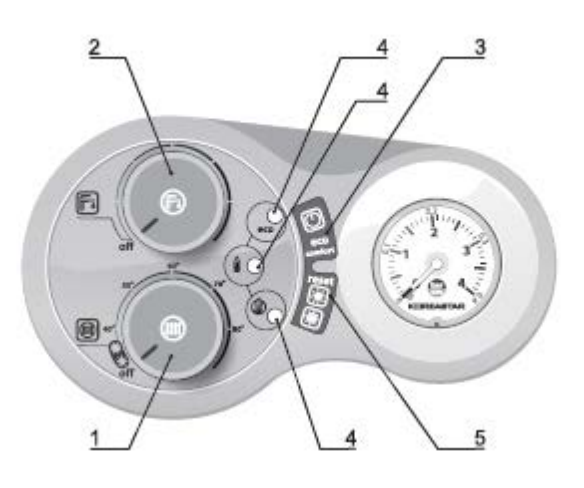

 *Рис. 1. Общий вид панели управления*

- *1 Регулятор температуры ОВ*
- *2 Регулятор температуры ГВС*
- *3 Кнопка Включения/Выключения котла, выбор режимов ЕСО/COMFORT*
- *4 Светодиоды – индикаторы работы и неисправностей*
- *5 Кнопка RESET («Сброс»), выбор режимов ЛЕТО/ЗИМА*
- *Таблица 1. Индикация во время работы котла.*

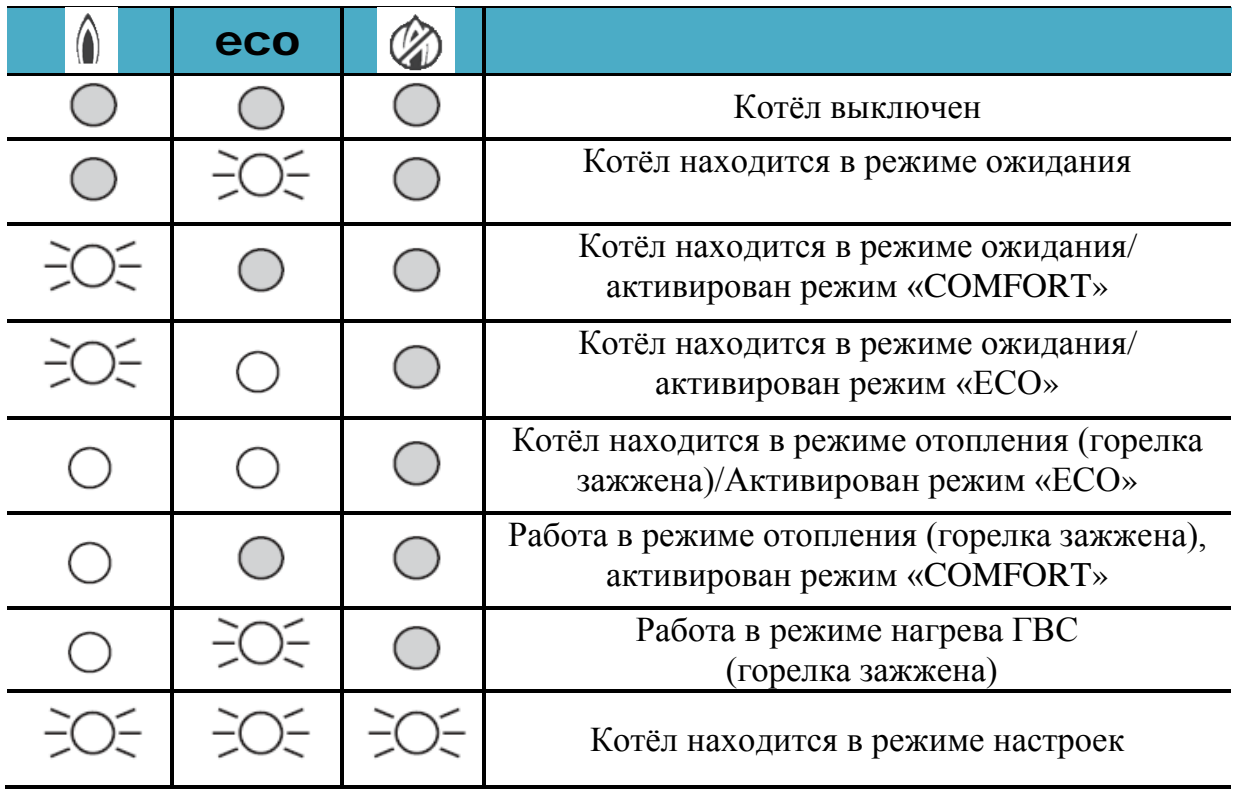

#### **2 Настройка котла под давление газа**

### **2.1 Подготовка к настройке**

а) Отключите электропитание котла;

б) Отвинтите винт 1 и подключите газовый манометр к штуцеру замера давления газа «В» на выходе из газового клапана (рисунок 2);

- в) Возобновите электропитание котла;
- г) Откройте кран водоразбора для улучшения теплосъёма.

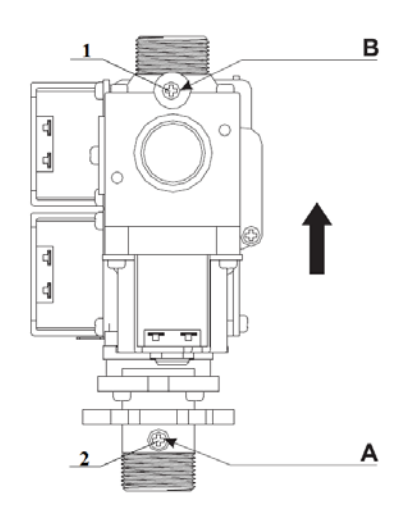

Рис. 2. Газовый клапан

*1,2 – Технологические винты;*

*А – Точка подключения газового манометра для замера давления газа на выходе из газового клапана;*

*В – Точка подключения газового манометра для замера давления газа на входе в газовый клапан.*

### **2.2 Настройка максимальной мощности котла**

а) Запустите котёл. Нажмите и удерживайте кнопку ЕСО/COMFORT в течение 5 секунд. Три светодиодных огня начинают мигать одновременно.

б) Поверните регулятор температуры системы отопления (рисунок 1 поз. 1) против часовой стрелки в положение OFF, в это время три светодиодных огня начинают мигать один за другим.

в) Настройте давление газа, вращая регулятор температуры системы отопления по часовой стрелке для увеличения мощности и против часовой стрелки для ее уменьшения (значения давлений приведены в таблице 2а и 2б, в зависимости от типа газа).

г) Нажмите кнопку RESET, чтобы подтвердить и сохранить настроенные параметры.

д) Нажмите и удерживайте кнопку ЕСО/COMFORT в течение 5 секунд.

# **2.3 Настройка минимальной мощности котла**

а) Запустите котёл. Нажмите и удерживайте кнопку ЕСО/COMFORT в течение 5 секунд. Три светодиодных огня начинают мигать одновременно.

б) Поверните регулятор температуры ГВС (рисунок 1 поз. 2) против часовой стрелки в положение OFF, в это время три светодиодных огня начинают мигать один за другим.

в) Настройте давление газа, вращая регулятор температуры ГВС по часовой стрелке для увеличения мощности и против часовой стрелки для ее уменьшения (значения давлений приведены в таблице 2 и 3, в зависимости от типа газа).

г) Нажмите кнопку RESET, чтобы подтвердить и сохранить настроенные параметры.

д) Нажмите и удерживайте кнопку ЕСО/COMFORT в течение 5 секунд.

# **2.4 Настройка максимальной мощности котла в режиме отопления**

# **(Для котла мощностью 24 кВт данная настройка не производится)**

а) Запустите котёл, нажмите и удерживайте кнопку RESET в течение 5 секунд. Три светодиодных огня начинают мигать одновременно.

б) Поверните регулятор температуры системы отопления (рисунок 1 поз.1) против часовой стрелки в положение OFF, в это время три светодиодных огня начинают мигать один за другим.

в) Настройте давление газа в режиме отопления, вращая регулятор температуры системы отопления по часовой стрелке для увеличения мощности и против часовой стрелки для ее уменьшения (значения давлений приведены в таблице 2а и 2б, в зависимости от типа газа).

г) Нажмите кнопку RESET, чтобы подтвердить и сохранить настроенные параметры.

д) Нажмите и удерживайте кнопку RESET в течение 5 секунд.

**Таблица 2а. Давление газа при настройках котла (природный газ)**

| Мощность   | Давление газа, мбар (кПа) |             |                             |           |  |
|------------|---------------------------|-------------|-----------------------------|-----------|--|
| котла, кВт | Настройка                 | Настройка   | Настройка максимальной      |           |  |
|            | максимальной              | минимальной | мощности в режиме отопления |           |  |
|            | мощности                  | мощности    | max                         | min       |  |
| 11         | 12(1,2)                   | 2,3(0,23)   | 3,5(0,35)                   | 2,3(0,23) |  |
| 13         | 12(1,2)                   | 2,3(0,23)   | 6,0(0,6)                    | 2,3(0,23) |  |
| 16         | 12(1,2)                   | 2,3(0,23)   | 8,3(0,83)                   | 2,3(0,23) |  |
| 20         | 12(1,2)                   | 2,3(0,23)   | 11,5(1,15)                  | 2,3(0,23) |  |
| 24         | 12(1,2)                   | 2,4(0,24)   | 12,0(1,2)                   | 2,4(0,24) |  |
| 28         | 10(1)                     | 2,4(0,24)   | 10(1)                       | 2,4(0,24) |  |
| 32         | 12,2(1,22)                | 2,4(0,24)   | 12,2(1,22)                  | 2,4(0,24) |  |

| Мощность   | Давление газа, мбар (кПа) |             |                             |           |  |  |
|------------|---------------------------|-------------|-----------------------------|-----------|--|--|
| котла, кВт | Настройка                 | Настройка   | Настройка максимальной      |           |  |  |
|            | максимальной              | минимальной | мощности в режиме отопления |           |  |  |
|            | мощности                  | мощности    | max                         | min       |  |  |
| 11         | 20,5(2,05)                | 3,3(0,33)   | 8,5(0,85)                   | 3,3(0,33) |  |  |
| 13         | 20,5(2,05)                | 3,3(0,33)   | 13,6(1,36)                  | 3,3(0,33) |  |  |
| 16         | 20,5(2,05)                | 3,3(0,33)   | 19,5(1,95)                  | 3,3(0,33) |  |  |
| 20         | 20,5(2,05)                | 3,3(0,33)   | 26,0(2,6)                   | 3,3(0,33) |  |  |
| 24         | 20,5(2,05)                | 3,0(0,3)    | 20,5(2,05)                  | 3,0(0,3)  |  |  |
| 28         | 19,5(1,95)                | 3,0(0,3)    | 19,5(1,95)                  | 3,0(0,3)  |  |  |
| 32         | 23,4 (2,34)               | 3,0(0,3)    | 23,4(2,34)                  | 3,0(0,3)  |  |  |

**Таблица 2б. Давление газа при настройках котла (сжиженный газ)**